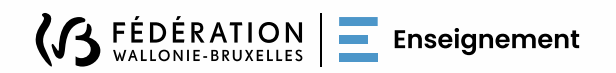

# FAQ BMA : MIGRATION SMAIL2

Guide pour www.enseignement.be

à l'usage des utilisateurs BMA

**Octobre 2024**

# Table des matières

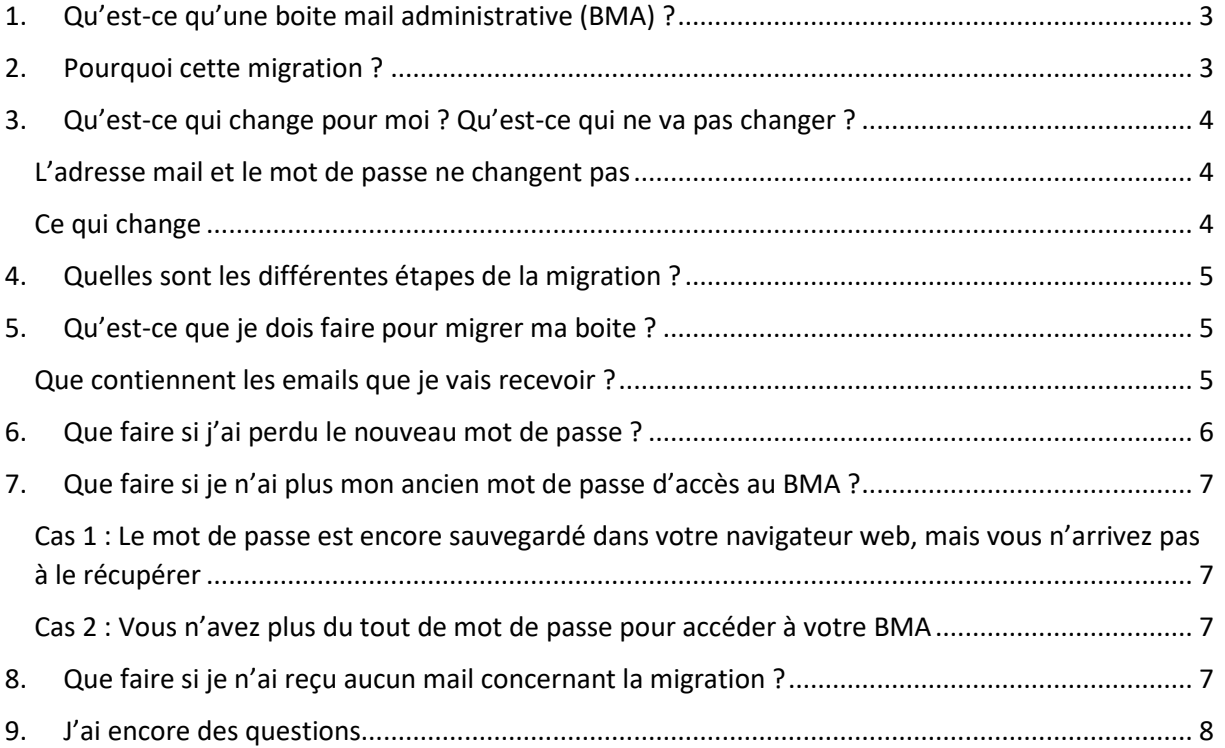

2

Z

# Migration des BMA : Questions Fréquentes

Entre le 01/10/24 et le 30/11/24, toutes les boites mail administratives (BMA) vont migrer. Le serveur de messagerie (SMAIL2) qui héberge les boites mail des établissements et des pouvoirs organisateurs est vétuste et sera remplacé par une nouvelle infrastructure EXCHANGE, offrant une meilleure sécurité et une interface améliorée.

Vous trouverez dans ce document les questions fréquemment posées à propos de la migration des BMA.

# <span id="page-2-0"></span>1. Qu'est-ce qu'une boite mail administrative (BMA) ?

La Boite Mail Administrative est une interface de gestion de courrier électronique mise à disposition de votre école par l'Administration générale de l'Enseignement. Elle est reliée à une adresse mail administrative.

**L'adresse mail administrative dédiée à votre école est la seule que l'Administration emploie pour vous contacter**. Il s'agit d'une adresse protégée sur laquelle vous recevez directement les circulaires et les informations générales ponctuelles de l'Administration.

Cette adresse mail s'écrit soit [ecXXXXXX@adm.cfwb.be](mailto:ecXXXXXX@adm.cfwb.be) pour les écoles, soit [poXXXXXX@adm.cfwb.be](mailto:poXXXXXX@adm.cfwb.be) pour les pouvoirs organisateurs. Les X sont remplacés par des chiffres qui correspondent au numéro FASE de votre établissement.

<span id="page-2-1"></span>Vous consultez ces emails via le lien<https://www.webmail@adm.cfwb.be>

# 2. Pourquoi cette migration ?

L'infrastructure informatique qui soutient actuellement les BMA ne répond plus aux besoins des usagers et aux contraintes de sécurité actuelles. La FWB a donc décidé de migrer les BMA vers une infrastructure moderne avec une sécurité renforcée.

Parmi les autres avantages de cette nouvelle interface, vous trouverez également :

• la possibilité de consulter votre boite mail via une interface web ou une application de bureau comme Outlook

3

- une plus grande capacité de stockage des messages (multipliée par 25)
- une boite mail conviviale

# <span id="page-3-0"></span>3. Qu'est-ce qui change pour moi ? Qu'est-ce qui ne va pas changer ?

## <span id="page-3-1"></span>L'adresse mail et le mot de passe ne changent pas

Si vous êtes déjà en possession d'une adresse mail administrative ([ecXXXXXX@adm.cfwb.be](mailto:ecXXXXXX@adm.cfwb.be) ou [poXXXXXX@adm.cfwb.be\)](mailto:poXXXXXX@adm.cfwb.be), cette adresse restera identique et ne changera pas.

Si vous ne savez plus quel est votre mot de passe, [voir ci-dessous.](#page-6-0) 

### <span id="page-3-2"></span>Ce qui change

### 1) Un nouveau mot de passe sera systématiquement envoyé à toutes les BMA pour la nouvelle interface

Suite aux enseignements de la phase « pilote », un nouveau mot de passe sera envoyé à toutes les BMA afin d'accéder à la nouvelle interface. Cet envoi sera matérialisé par le deuxième mail qui vous sera envoyé avec le dit nouveau mot de passe, [voir ci-dessous.](#page-4-2)

**Si vous ne savez plus quel est le mot de passe de votre BMA sur l'ancienne infrastructure, [voir ci](#page-6-0)[dessous.](#page-6-0)**

#### 2) Un nouveau point de contact pour la gestion des BMA

Le service Enseignement.be s'occupera de la gestion des **BMA qui n'ont pas encore migré** jusqu'à la fin de la période de migration.

#### **Lorsque toutes les BMA auront migré, c'est le Service Desk de l'ETNIC qui gèrera désormais les demandes de récupération des mots de passe.**

Il sera donc inutile de contacter le service Enseignement.be pour votre accès BMA une fois que votre boite aura migré.

#### 3) Les redirections automatiques sont déconseillées

Les redirections automatiques (appelées parfois « forward ») vers une boite tierce sont déconseillées dans la nouvelle interface.

En effet, ce système peut poser des problèmes de sécurité et de confidentialité des données.

Beaucoup d'usagers redirigeaient les emails dans d'autres boîtes car leur BMA n'avait pas une capacité de stockage suffisante. Les nouvelles boites mail administratives auront une capacité de stockage 25 fois supérieures aux anciennes, ce qui rend inutile la redirection pour ces raisons.

4

## <span id="page-4-0"></span>4. Quelles sont les différentes étapes de la migration ?

Environ 3500 boites doivent migrer. Cette migration se fera en lots hebdomadaires à partir du 01/10/2024 et jusqu'au 30/11/2024.

Réaliser la migration en différentes phases permet de ne pas surcharger les serveurs et de pouvoir mieux répartir les éventuelles demandes d'aide au Service Desk de l'ETNIC.

Les gestionnaires des BMA dans les établissements scolaires seront accompagnés au fur et à mesure de la migration par le Service Desk de l'ETNIC. Voir le point suivant pour la procédure à suivre.

## <span id="page-4-1"></span>5. Qu'est-ce que je dois faire pour migrer ma boite ?

En tant que gestionnaire de BMA, vous devrez suivre plusieurs étapes. Chacune de ses étapes feront l'objet d'un mail envoyé par le Service général du Numérique éducatif (SGNE) qui sera adressé à votre actuelle adresse mail administrative.

Vous n'avez rien à faire tant que vous n'avez pas reçu d'email du SGNE. Les mails pour la migration des BMA seront envoyés à partir du 4 octobre 2024.

## <span id="page-4-2"></span>Que contiennent les emails que je vais recevoir ?

Voici l'aperçu du contenu de ces emails :

#### • **Email n°1 : Rappel procédure, date, support**

Ce mail fait partie d'une suite de mails que les utilisateurs des BMA vont recevoir. Ce premier email contiendra les **informations sur la procédure**, les dates, le cadre de l'accompagnement, les supports disponibles (tutoriels, FAQ, helpdesks, contacts). Voici le lien vers les tutoriels.

#### • **Email n°2 : Envoi du nouveau mot de passe pour la nouvelle interface**

Une semaine plus tard, vous recevrez un deuxième email comprenant **le nouveau mot de passe** nécessaire pour accéder à la nouvelle interface de votre BMA.

## **IMPORTANT : Conservez ce mail précieusement. Vous en aurez besoin au moment de vous connecter à la nouvelle interface.**

#### • **Email n°3 : Confirmation de la migration, lien vers la nouvelle interface, tutoriels**

Entre 3 et 12 semaines plus tard, vous recevrez un troisième email de confirmation de la migration avec **la date de cette migration**. Ce mail comprendra aussi un lien. Vous pourrez cliquer sur ce lien pour accéder à la nouvelle interface de votre BMA.

#### • **Email n°4 : Email de clôture**

La nuit de la migration de votre BMA, vous recevrez le dernier email vous annonçant : *« Ceci est le dernier message que vous recevez sur cette interface de votre BMA… ».* Votre mot de passe envoyé dans l'email n°2 y sera rappelé. Dans l'intervalle, vous pouvez continuer à utiliser votre boite actuelle comme d'habitude.

5

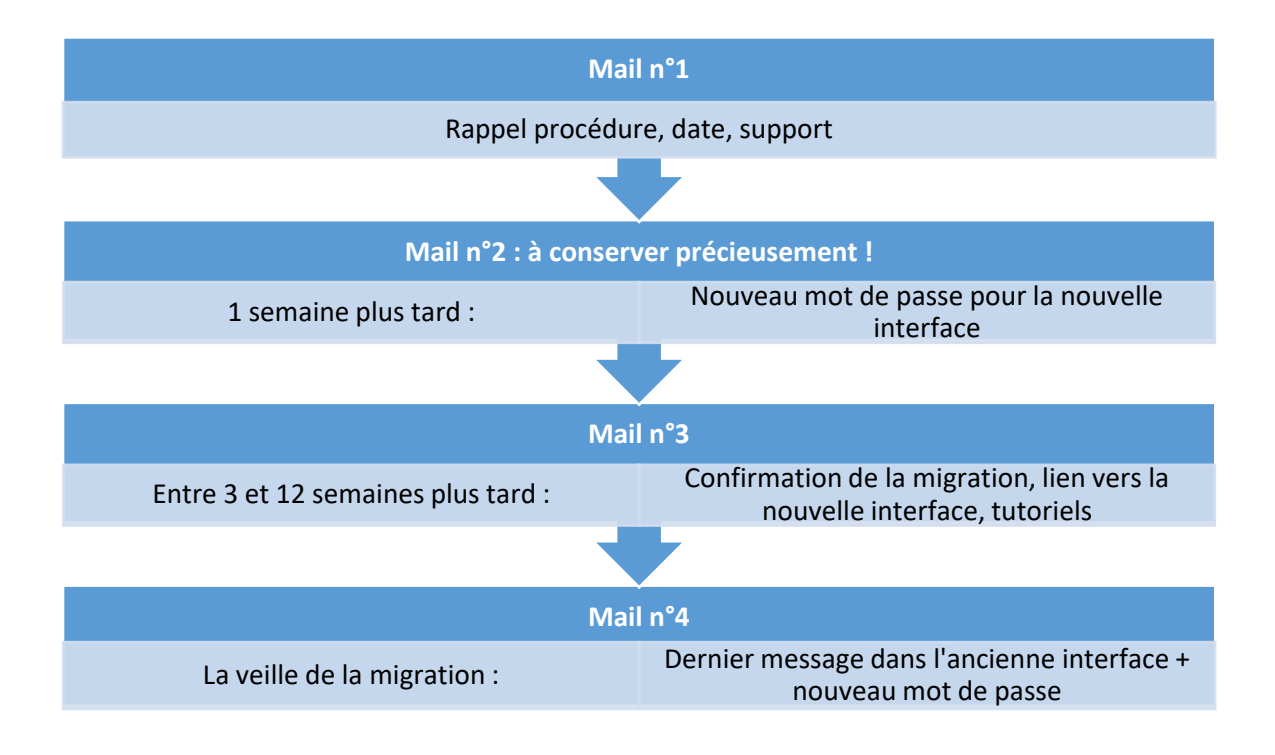

# <span id="page-5-0"></span>6. Que faire si j'ai perdu le nouveau mot de passe ?

Le deuxième mail contiendra le nouveau mot de passe pour accéder à la nouvelle interface. Le troisième mail contiendra un lien vous permettant d'accéder à la nouvelle plateforme.

Si dans l'intervalle, vous avez égaré le nouveau mot de passe, voici ce que vous pouvez faire.

**1. Vous n'êtes pas connu dans MODE** (ESARH, centres de dépaysement, CAF, CTA, enseignement supérieur, homes, internats, CPMS, Service PSE…)

Complétez ce formulaire :

[https://www.enseignement.cfwb.be/eforms/portal/rest/start/smail2\\_hors\\_mode](https://www.enseignement.cfwb.be/eforms/portal/rest/start/smail2_hors_mode)

#### **2. Vous êtes connu dans MODE**

Complétez ce formulaire :

[https://www.enseignement.cfwb.be/eforms/portal/rest/start/smail2\\_mode](https://www.enseignement.cfwb.be/eforms/portal/rest/start/smail2_mode)

Vous ne vous souvenez pas de vos identifiants cerbère EDU perso ? Suivez la procédure dans l'infographi[e Compte Cerbère : mot de passe ; email de contact](http://www.enseignement.be/download.php?do.id=18628) / PDF

#### **3. Si vous ne savez pas quoi faire**

Contactez le Service Desk de l'ETNIC par courriel à [support@etnic.be](mailto:support@etnic.be) ou par téléphone au +32 (0)2 800.1010.

6

Veillez à bien préciser votre nom, prénom et adresse mail administrative concernée lors de ce contact.

# <span id="page-6-0"></span>7. Que faire si je n'ai plus mon ancien mot de passe d'accès au BMA ?

**Si vous n'avez plus votre mot de passe pour accéder à votre BMA, plusieurs possibilités s'ouvrent à vous.**

## <span id="page-6-1"></span>Cas 1 : Le mot de passe est encore sauvegardé dans votre navigateur web, mais vous n'arrivez pas à le récupérer

Vous pouvez essayer de le récupérer en suivant une des procédures suivantes :

- [Vous utilisez le navigateur Microsoft Edge](https://www.clubic.com/navigateur-web/microsoft-edge/tutoriel-893076-1-comment-afficher-mots-enregistres-edge.html)
- [Vous utilisez le navigateur Firefox](https://support.mozilla.org/fr/kb/gestionnaire-mots-passe)
- [Vous utilisez le navigateur Google Chrome](https://support.google.com/chrome/answer/95606?hl=fr&co=GENIE.Platform%3DDesktop%23zippy=%2Cafficher-modifier-supprimer-ou-exporter-des-mots-de-passe-enregistr%C3%A9s)
- [Vous utilisez le navigateur Opera](https://www.clubic.com/navigateur-web/opera/tutoriel-859553-1-comment-afficher-mots-enregistres-opera.html#:~:text=Afficher%20les%20mots%20de%20passe%20enregistr%C3%A9s%20sur%20Opera,atteindre%20la%20cat%C3%A9gorie%20Remplissage%20automatique.%20...%20%C3%89l%C3%A9ments%20suppl%C3%A9mentaires)

## <span id="page-6-2"></span>Cas 2 : Vous n'avez plus du tout de mot de passe pour accéder à votre BMA

#### Si la migration a commencé :

Vous avez normalement reçu un mail de l'ETNIC avec un nouveau mot de passe d'accès à la nouvelle plateforme.

Si vous avez égaré le mail contenant le nouveau mot de passe, vous pouvez contacter l'équipe migration du SGNE (Service général du Numérique éducatif) :

- par courriel à [migrationbma@cfwb.be](mailto:migrationbma@cfwb.be)
- ou par téléphone au +32 (0)2 413.3090

Veillez à bien préciser votre nom, prénom et adresse mail administrative concernée lors de ce contact.

Si la migration n'a pas encore commencé (et seulement dans ce cas) :

<span id="page-6-3"></span>Contactez le service Enseignement.be à cette adresse : [BMA@enseignement.be](mailto:BMA@enseignement.be)

## 8. Que faire si je n'ai reçu aucun mail concernant la migration ?

Les pouvoirs organisateurs recevront le premier mail entre le 7 et le 31 octobre 2024.

Les établissements scolaires recevront le premier mail entre le 4 et le 30 novembre 2024.

Si vous n'avez pas reçu le premier mail durant la période qui vous concerne, prenez contact avec l'équipe migration du SGNE (Service général du Numérique éducatif) :

7

- par courriel à [migrationbma@cfwb.be](mailto:migrationbma@cfwb.be)
- ou par téléphone au +32 (0)2 413.3090

## <span id="page-7-0"></span>9. J'ai encore des questions

Si vous avez encore des questions concernant le processus de migration de votre boite mail administrative, vous pouvez contacter l'équipe migration du SGNE (Service général du Numérique éducatif) :

- par courriel à [migrationbma@cfwb.be](mailto:migrationbma@cfwb.be)
- par téléphone au +32 (0)2 413.3090

Pour tout souci technique en rapport avec votre boite mail administrative, vos identifiants Cerbère EDU personnels, veuillez contacter l'ETNIC :

- par courriel à [support@etnic.be](mailto:support@etnic.be)
- par téléphone au +32 (0)2 800.1010

8